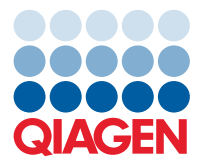

**QIAGEN GmbH** QIAGEN Str. 1 40724 Hilden, Germany

May 2023

## Release Note: QIAcuity® Software Suite (v.2.2)

Dear valued customer,

The following changes were made in the QIAcuity Software Suite version 2.2 and in the QIAcuity Instrument Control Software (CSW) version 2.2. The main reason for the release of the QIAcuity Software 2.2 has been the introduction of the QIAcuity software algorithm extension of the standard deviation and the coefficient of variants in percentage for the mean concentration calculation for replicates and improvements for 21CFR part 11 support.

Updating to QIAcuity Software 2.2 requires the update of both, QIAcuity Software Suite version 2.2 and QIAcuity CSW version 2.2.

## **Improvements**

- Standard deviation calculation of the mean concentration calculation for replicates
- Coefficient of variance calculation in percentage of the mean concentration result for replicates
- 21CFR part 11 support improvements
	- o Additional user ID validation during report signing
	- o Including timezone offset stamp for Audit trail entries
	- o Including timezone offset stamp for result report data (PDF file)

## **Updating the QIAcuity Software Suite**

Update to this Software Suite version may be done from QIAcuity Software Suite version 2.0 or later. For the update, a backup option of the QIAcuity database has been introduced. Please remember to delete the backup file after successfully installing version 2.2.

**Caution**: A direct update of the Software Suite version 1.1.3 or 1.2.18 to 2.2 is not possible. Please follow the instructions in the *QIAcuity User Manual* for version 2.2 for updating of version 1.1.13 and 1.2.18. **Not following the instructions may result in a loss of your previous plate data!**

Visit **www.qiagen.com** and go to the Software section of the QIAcuity product page to check for the latest QIAcuity Software Suite version and the latest user manual. On a computer running Microsoft® Windows®, download the software update. Locate the QIAcuitySuite.msi file and double-click it. The installation process starts. Follow the instructions given in the user manual.

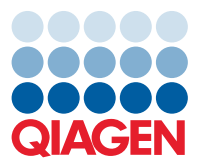

The QIAcuity Software Suite is designed to work with Windows 10 Professional Edition version 1809 OS Build 17763.1697 or higher. The following browsers are supported in the QIAcuity Software Suite:

- Mozilla<sup>®</sup> Firefox<sup>®</sup>: version 112.0.2
- Microsoft Edge<sup>®</sup>: version 112.0.1722.68
- Google Chrome®: version 113.0.5672.64

## **Known issues of the Software Suite version 2.2**

- When creating the same samples names, written in capitalized and small letters, the plate cannot be saved.
- In case no VPF was loaded, the asterisk of the concentrations field is missing in the result report PDF indicating that results were calculated without VPF. However, corresponding note about missing VPF is present in the report PDF.
- In case defined plates shall be exported from one Suite instance and imported into another Suite instance to run the plate, using identical usernames for plate owner in both Suite instances shall be avoided. Using identical usernames for plate ownership might lead to a connection error when loading the plate.
- In some cases, the channels chosen in the QIAcuity CSW are not correctly displayed in the QIAcuity Software Suite. This, however, does not affect the analysis.
- In case the QIAcuity Software Suite is opened at multiple browser windows or browser tabs and an error message is given at one browser tab, it will be automatically shown on all opened windows and tabs and sometimes duplicated in browser tab currently used/selected. This does not have any effect on the results and the messages may be closed.
- In case a plate is restored from starting from plate information page, the spinner indicating that the software is restoring a plate is not shown. This has no effect on the plate data. To avoid this issue, please start restoring plates using the 3-dot menu.
- If a user aborts a run on the instrument, the plate status changes to "Run Aborted," but no details are shown. These details can be found in the Instrument CSW GUI as long as the plate is loaded in the instrument.
- When an upgraded plate has been deleted, the original plate tile is not updated until the browser page is refreshed.
- When a plate is imported or restored from QIAcuity Software version 1.2 or older, the information of the original version is not shown.
- When a plate is about to be imported into a QIAcuity Software Suite and a plate with the same name already exists, a wrong message (Error 409) is shown. Instead, the message "Cannot import plate because this plate already exists in the system. To be able to import this plate, duplicated plate needs to be removed from the system" (Error 400) should be shown.
- $\bullet$  When searching for plate names in the Archive, special characters such as  $@$ # cannot be searched for. When a password is tried to be renewed and the same password is entered, a wrong message is shown, saying that "The user password couldn't be changed due to the problem with server connection. Contact your administrator to solve this issue". This message may be ignored, and a new password can be entered which is different to the one previously used.
- A report name can be up to 100 characters long, while the plate name can be up to 125 characters long. If you keep the default report name (the name of the plate) for report generation, the report generation will fail. For plate name exhibiting more than 100 characters, please change the default report name during report creation.
- Detaching of the archive location while archiving is still ongoing displays the correct message that detaching the archive is not possible. However, an additional incorrect message that archive has been detached is displayed as well. This message can be ignored.

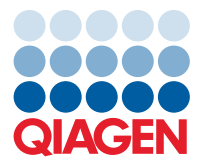

- During the second level analysis Gene Expression, a Reference sample definition is required for performing analysis. This selection for the Reference sample is kept for the Gene Expression analysis environment, if the analysis of the other plate should be performed. Please exchange the Reference sample selection, by selecting the desired reference sample of the new plate. A browser page refresh does also solve this issue.
- If after successful installation of the Software Suite the system date and time of the Software Suite laptop was changed several hours back, the plate archiving cannot be executed. Please check and if necessary correct the system date and time before starting with Suite installation according to the user manual instructions.
- CSV RFU result exports are always a zip file containing an Excel®-CSV file for each used channel. For plates exhibiting very long plate names, there is a problem to unzip this RFU zip file. The zip files needs to be renamed for successful unzipping.

Best regards,

Your QIAGEN Team

Trademarks: QIAGEN®, Sample to Insight®, QIAcuity® (QIAGEN Group); Firefox®, Mozilla® (Mozilla Foundation); Google Chrome® (Google LLC); Edge®, Excel®, Microsoft®, Windows® (Microsoft Corporation). Registered<br>names, tradem PROM-22147-001 05/2023 © 2023 QIAGEN, all rights reserved.